## **BUKU PETUNJUK PENGGUNAAN APLIKASI E-VOTING**

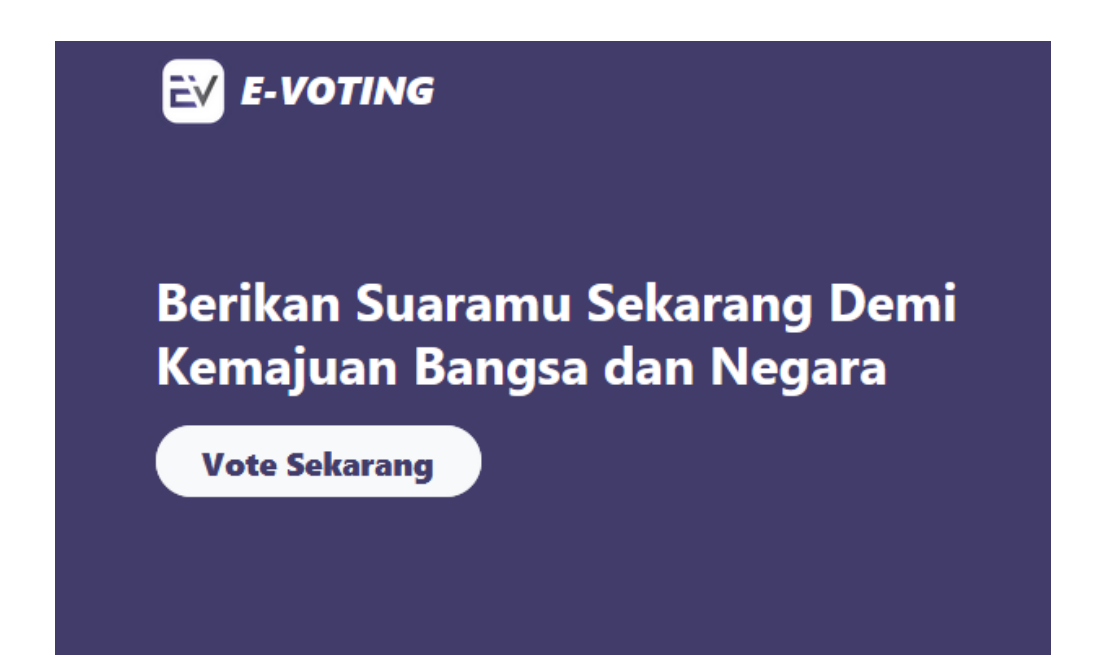

# **PROGRAM STUDI S1 TEKNIK FAKULTAS INFORMATIKA (FIF) INSTITUT TEKNOLOGI TELKOM PURWOKERTO**

**2021**

## **DAFTAR ISI**

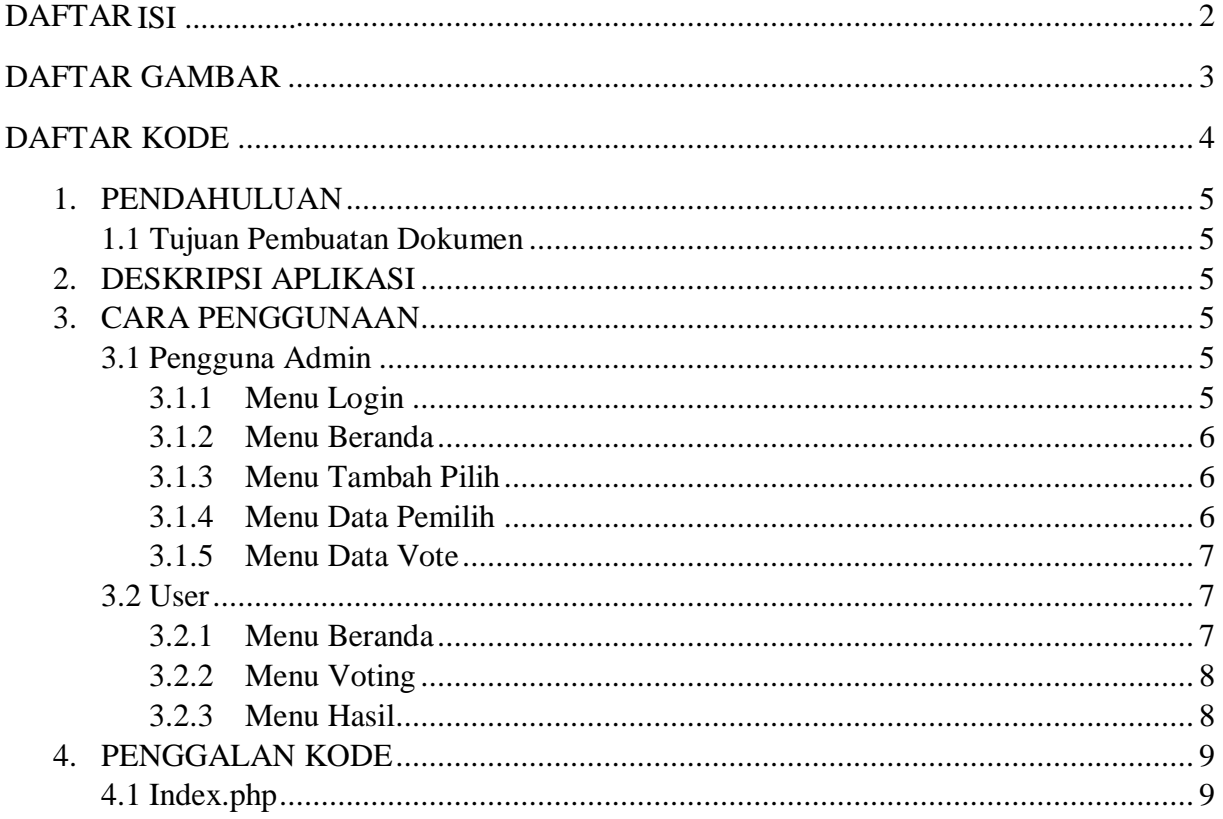

## **DAFTAR GAMBAR**

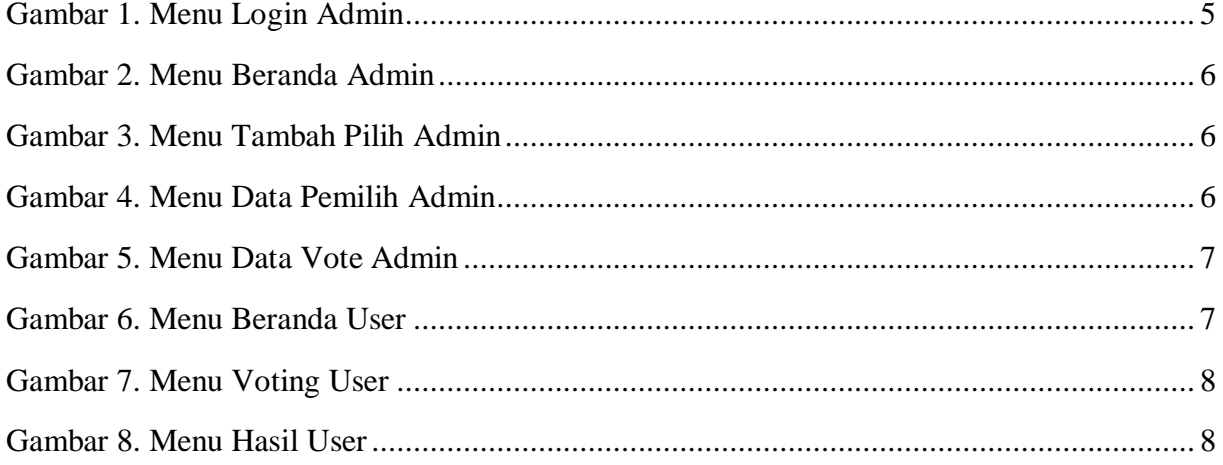

## **DAFTAR KODE**

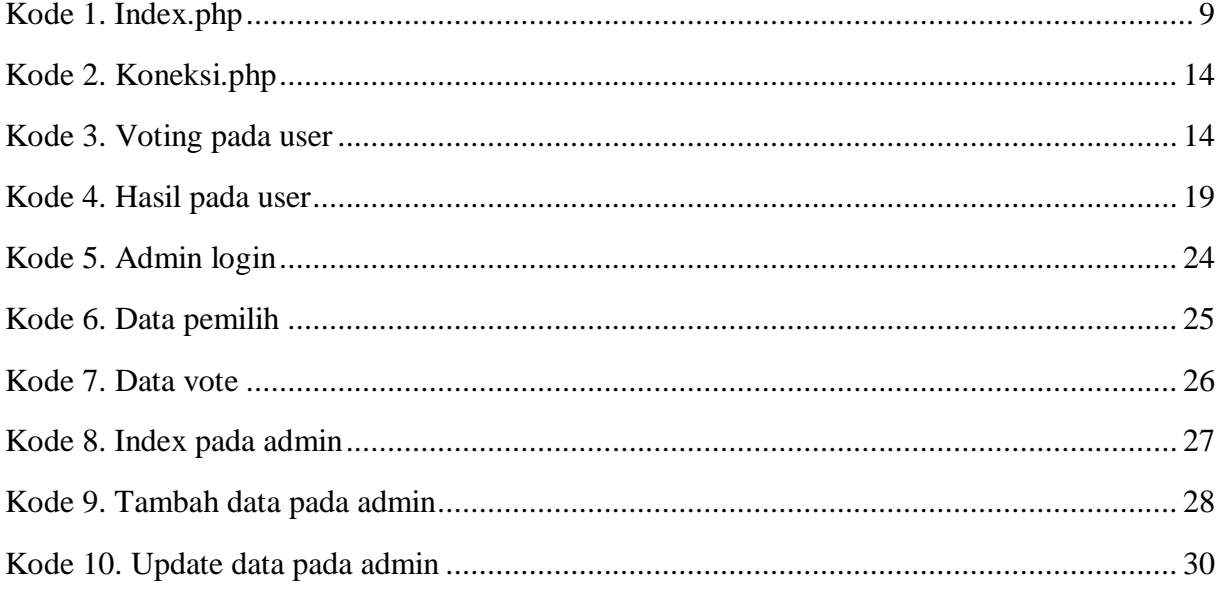

#### **1. PENDAHULUAN**

1.1 Tujuan Pembuatan Dokumen

Dokumen user manual E-Voting ini dibuat untuk tujuan sebagai berikut :

- Menggambarkan dan menjelaskan penggunaan web E-voting untuk Admin dan user
- Sebagai panduan, konfigurasi dan penggunaan web E-voting.

Pihak-pihak yang berkepentingan dan berhak menggunakan dokumen ini yaitu :

• Admin

Merupakan pengguna tingkat paling tinggi yang dapat mengakses semua data, menambah data, merubah data dan menghapus data.

• User/Masyarakat Merupakan pengguna E-voting yang dapat mengakses web untuk melakukan voting kepala desa.

#### **2. DESKRIPSI APLIKASI**

E-Voting atau yang disingkat dengan Electronic Voting adalah sebuah sistem pemungutan suara dalam proses sebuah pemilihan yang dilakukan secara online. Aplikasi E-Voting ini dibuat berbasis web, aplikasi ini terfokus pemungutan suara pada pemilihan kepala desa dimana sistem dapat mendata nama-nama kandidat serta mendata nama-nama warga yang akan mengikuti pemilihan kepala desa secara online.

Tujuannya dibuat aplikasi ini yaitu untuk memudahkan proses pemungutan suara karena pemilih dapat mengakses sistem dari mana saja dan kapan saja ketika proses pemilihan selama terhubung dengan koneksi internet.

#### **3. CARA PENGGUNAAN**

- 3.1 Pengguna Admin
	- 3.1.1 Menu Login

Menu ini digunakan khusus admin, maka admin dapat masuk denganlogin menggunakan akun yang sudah terdaftar diweb.

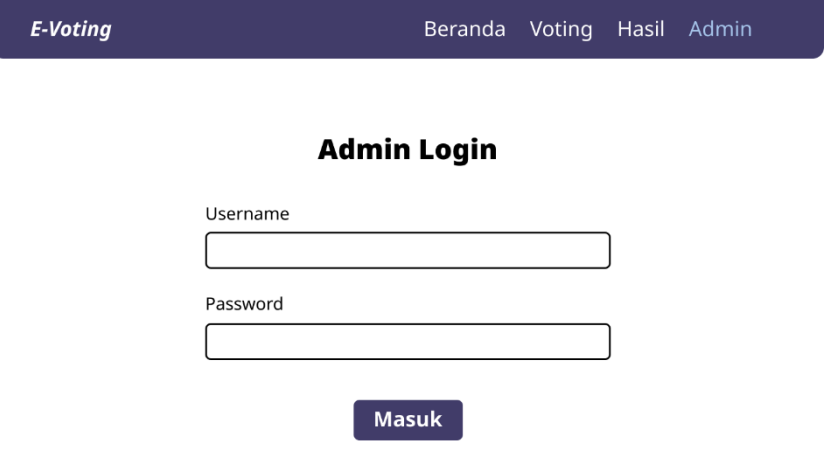

#### 3.1.2 Beranda Admin

Menu ini merupakan tampilan awal beranda yang akan tampil pada menu admin. Tampilannya berbeda dengan beranda user karena dimenu admin dapat melihat dan mengedit data pemilih dan data vote.

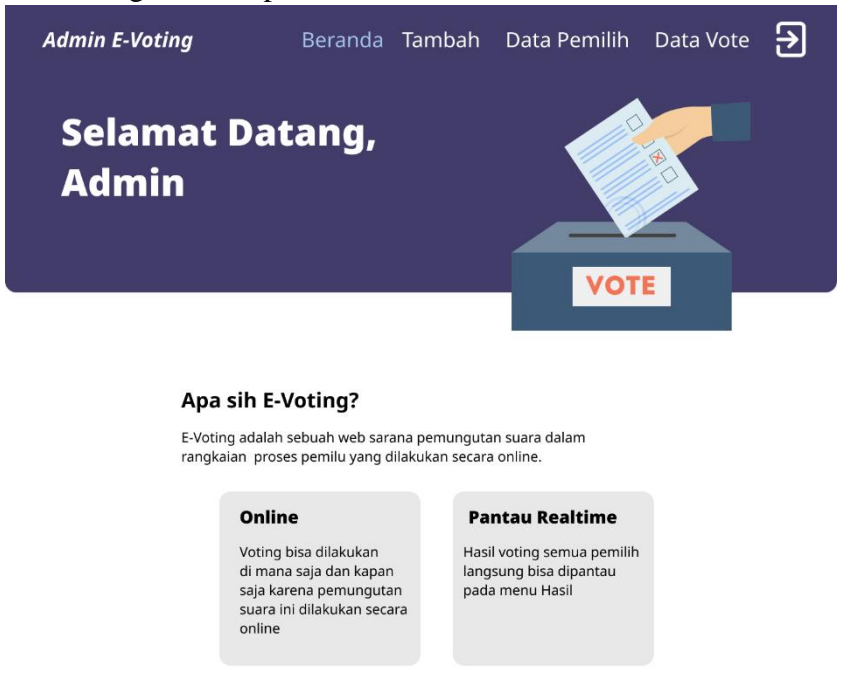

#### 3.1.3 Menu Admin Tambah Pilih

Pada menu ini admin dapat menambahkan pemilih, dengan menambahkannya ke dalam daftar pemilih yang akan melakukan voting pada desa tertentu dengan memasukan nama lengkap berserata NIK.

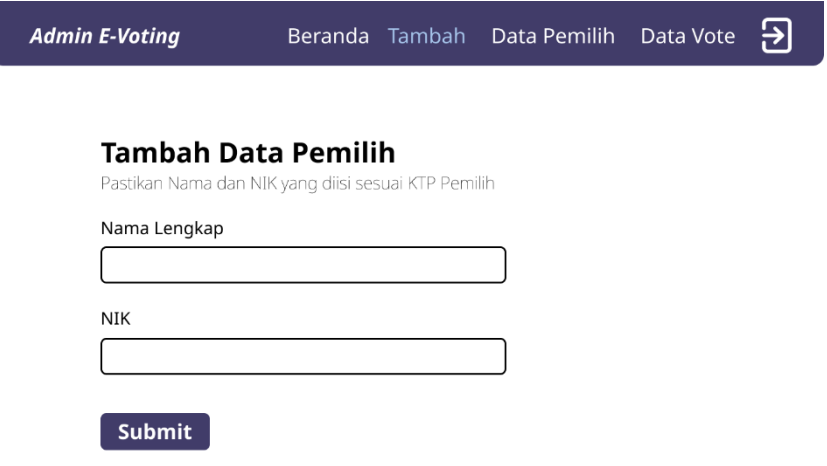

3.1.4 Menu Admin Data Pemilih

Pada Menu ini admin dapat melihat dan mengecek pada daftar data pemilih siapa saja yang telah melakukan voting.

 $\overline{\mathbf{B}}$ 

#### **Daftar Data Pemilih**

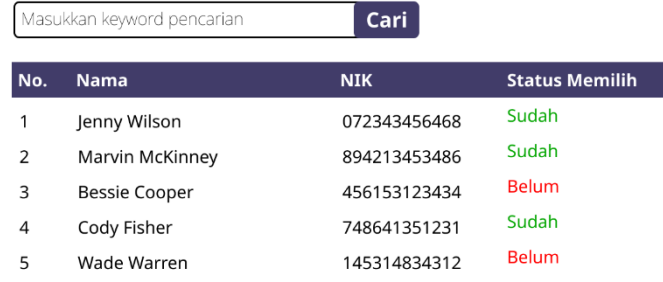

#### 3.1.5 Menu Admin Data Vote

Menu ini berisikan data pilihan pemilih dan tanggal berapa pemilih melakukan voting.

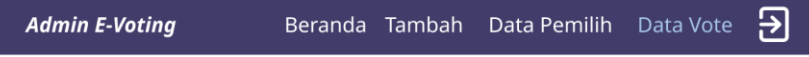

#### **Daftar Data Vote**

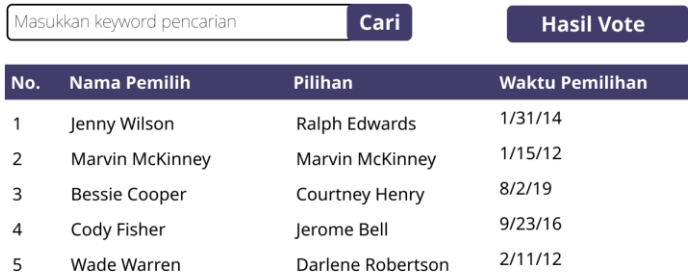

#### 3.2 User

- 3.2.1 Menu Beranda
	- Menu beranda pada user dapat menampilkan pilihan voting dan hasil.

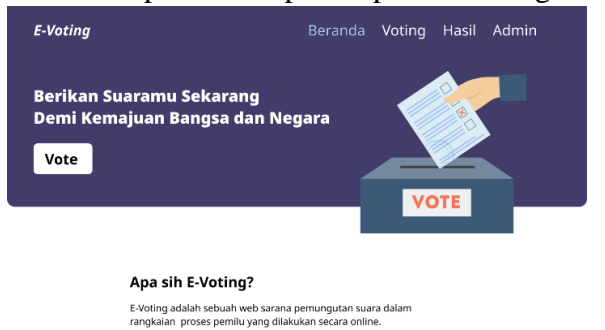

### 3.2.2 Menu Voting

Pada menu voting user akan diminta untuk menginputkan data diri berupa nama lengka dan NIK, lalu melakukan voting sesuai dengan pilihan masingmasing user.

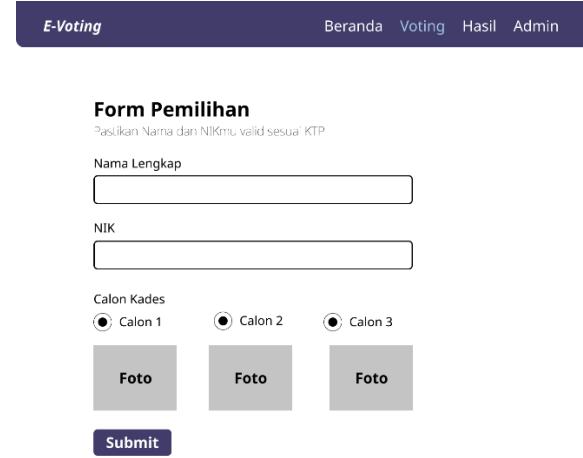

#### 3.2.3 Menu Hasil

Dan menu yang terakhir merupakan menu hasil, yaitu menu yang menampilkan hasil sementara voting yang telah dilakukan oleh user.

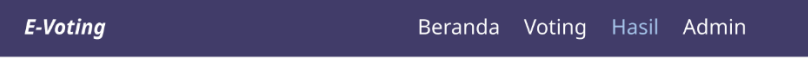

#### **Hasil Pemilihan Saat Ini**

Pantau jumlah voting secara online dan realtime

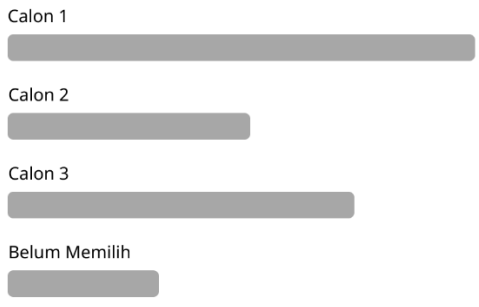

## 4. PENGGALAN KODE

Index.php

<?php 3> <html> <head> <title>E-Voting</title> <meta name="viewport" content="width=device-width, initial-scale=1.0"> <link rel="stylesheet" href="../node\_modules/bootstrap/dist/css/bootstrap.min.css"> <link rel="stylesheet" href="css/custom\_style.css"> <link rel="icon" href="images/icon.png" type="image/x-icon"> </head> <body> <!- Navbar --> <nav class="py-2 navbar navbar-expand-lg fixed-top"> <div class="container"> <a class="navbar-brand" href="#"> <img src="images/icon.png" alt="logo" class="logo pb-1"> E-Voting  $<$ /a> <button class="navbar-toggler navbar-dark" type="button" data-bs-toggle="collapse" data-bs-"target="#navbarSupportedContent" aria-controls="navbarSupportedContent" aria-expanded="false aria-label="Toggle navigation"> <span class="navbar-toggler-icon"></span> </button>

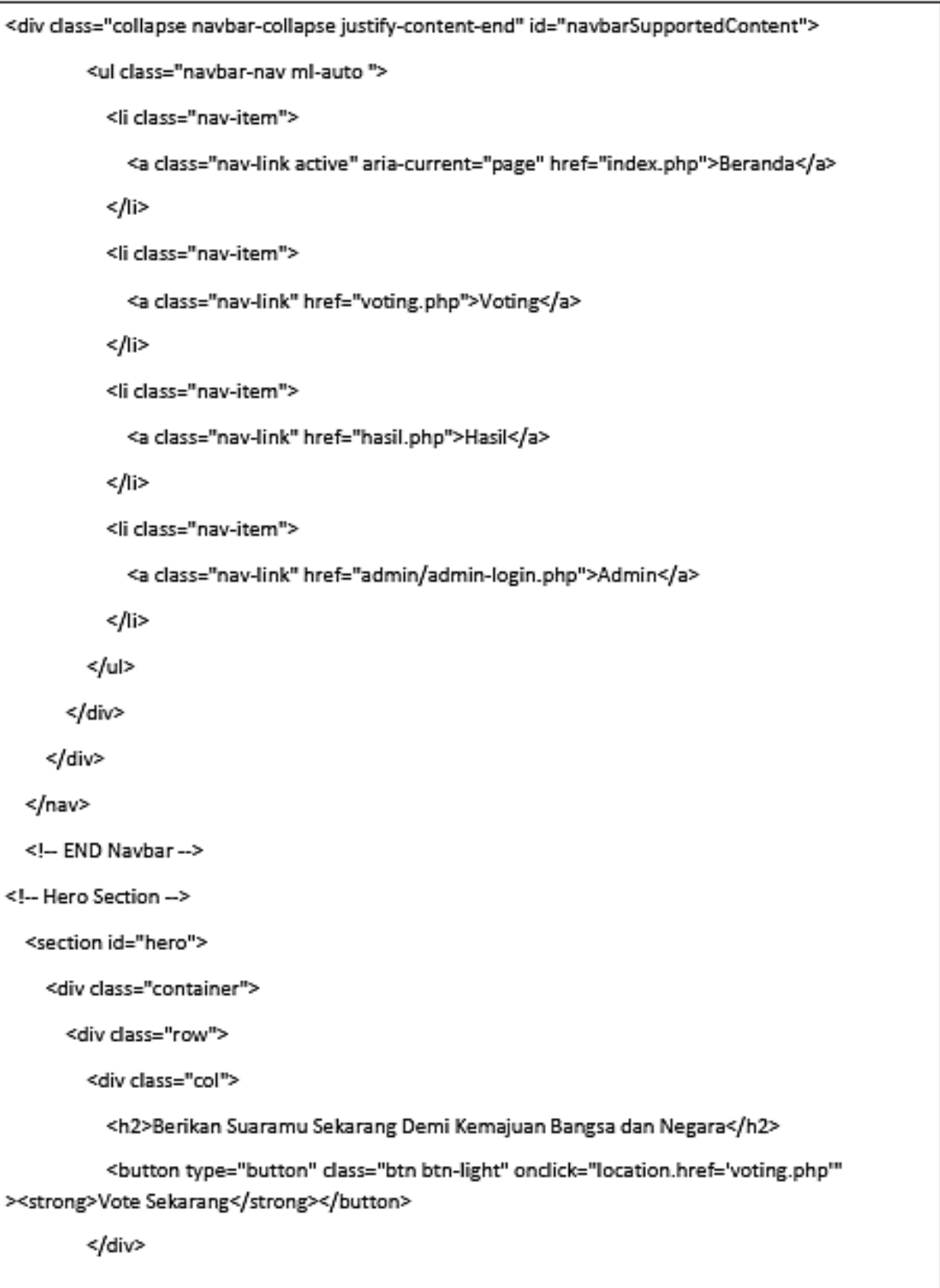

<div class="col-5 img-col" id="ilustrasi">

<img src="images/voting-logo.png" alt="Hero Image" class="float-end">

</div>

</div>

</div>

</section>

<!-- END Hero Section -->

<!- Kades Section -->

<section id="kades">

<div class="container">

<div class="deskripsi text-center">

<h2>Apa itu E-Voting?</h2>

<p>E-Voting adalah sebuah web sarana pemungutan suara dalam

rangkaian <br> proses pemilu yang dilakukan secara online.</p>

</div>

<div class="row row-cols-1 row-cols-md-3 g-4">

<div class="col">

<div class="card">

<img src="images/thanosnos.jpg" class="card-img-top" alt="...">

<div class="card-body">

<h5 class="card-title">Suthanos</h5>

<p class="card-text">Calon yang berasal dari RT 03 RW 09 ini memiliki hobi menanam

terong.

Sehingga warna kulitnya sendiri dicat sewarna dengan terong.</p>

</div>

</div>

</div>

<div class="col">

<div class="card">

<img src="images/ironman\_tony.jpg" class="card-img-top" alt="...">

<div class="card-body">

<h5 class="card-title">Tony Sutorak</h5>

<p class="card-text">Selain memiliki predikat S3 Teknik Mesin Robot,

dia juga seringkali membantu masyarakat melakukan service elektronik secara gratis dan juga sering mengadakan giveaway obeng.</p>

</div>

</div>

</div>

<div class="col">

<div class="card">

<img src="images/hulk.jpg" class="card-img-top" alt="...">

<div class="card-body">

<h5 class="card-title">Hulak</h5>

<p class="card-text">Seorang yang memiliki rumah di pinggiran desa.

Hal ini dikarenakan sawah yang dimilikinya sangat luas. Dia adalah seorang Vegan sehingga warna kulitnya menjadi hijau</p>

</div>

</div>

</div>

</div>

</div>

</section>

<!-- END Kades Section -->

<!-- Profile Developer -->

<div class="text-center p-3 footer-bawah">

<h5>Developed by</h5>

<p><small> Mohammad Adiyudha Wisnu Wardana - Satria Galang Saputra - Yustika Rahma </small> </p>

</div>

<!-- END Profile Developer -->

<!-- Javascript -->

<script src="../node\_modules/bootstrap/dist/js/bootstrap.bundle.js"></script>

</body>

</html>